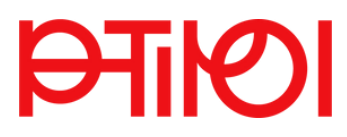

Institut für Digitalisierung, Bildung für nachhaltige Entwicklung und Qualitätsentwicklung

Digi-Team (01/2022)

# ONLINE-LERNEN UND -LEHREN IN WEBKONFERENZEN

Webinar-Tipps vom Digi-Team für PHT-Studierende

CC-BY-SA 4.0

## TECHNISCHE HINWEISE - DAS BRAUCHT ES!

Das richtige Equipment und der geeignete Lernort sind zentral. Sowohl in Form von zeitgemäßen Geräten mit aktuellem [Softwarestand](https://zoom.us/) als auch stabilem, schnellen Internet.

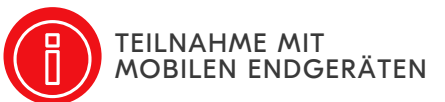

- einen Computer oder ein [Notebook;](https://zoom.us/) Webcam, Mikrofon und evtl. [Kopfhörer;](https://zoom.us/)
- 
- einen ruhigen Lernraum ohne [Störgeräusche](https://zoom.us/) bzw. Ablenkungen;
- den Link zum virtuellen [Lernraum;](https://zoom.us/)

Bei den mobilen Endgeräten wie Tablets bzw. Smartphones kommt es zu Einschränkungen bei der Mitarbeit in den Arbeitsgruppen (Breakout-Rooms) bzw. sind [Bildschirmübertragungen](https://zoom.us/) bei kleiner Bildschirmgröße schlecht lesbar sein.

[MS-TEAMS-App](https://zoom.us/) am [Computer](https://zoom.us/) oder Notebook [installieren](https://zoom.us/) [\(https://www.microsoft.com/de-](https://zoom.us/)

MS-TEAMS AN DER PHT

Mit den [PHT-MS365-Zugangsdaten](https://zoom.us/) anmelden

Link zum virtuellen Lernraum anklicken und –>

at/microsoft-teams/education);

(https://www.office.com);

[MS-TEAMS-Meetings](https://zoom.us/) öffnen;

## ZOOM AN DER PHT

- ZOOM-Desktop-App (<https://ph-tirol-ac-at.zoom.us/download>) am Computer oder Notebook installieren; ggf. die bereits installierte App updaten (–> Einstellungen bzw. Profil –> Nach Updates suchen);
- Link zum virtuellen Lernraum anklicken und –> ZOOM-Meetings öffnen oder die Meeting-ID sowie das Passwort direkt in die ZOOM-App eingeben;
- im Namensfeld den Vor- und Nachnamen eintragen;
- im Warteraum den Audio-/Videotest durchführen;
- bei Bedarf im Vorfeld Diagnosetest durchführen ([https://zoom.us/test\)](https://zoom.us/test)
- Videoanleitungen zum Arbeiten mit ZOOM ([https://zoom.us\)](https://zoom.us/);

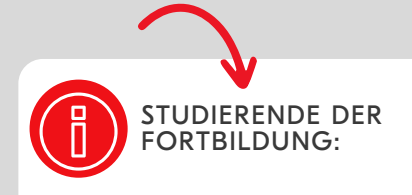

Führen Sie im Namensfeld zusätzlich Ihre Dienststelle an, damit bei möglichen Namensgleichheiten in PH-Online eine korrekte Zuordnung erfolgen kann.

STUDIERENDE DER AUS-UND WEITERBILDUNG:

Verwenden Sie zum Einloggen auf den jeweiligen Plattformen Ihren PHT-Account.

Loggen Sie sich bitte mit Ihrem PHT-Account (Single-Sign-On – SSO) in PHT-ZOOM [\(https://ph-tirol-ac](https://ph-tirol-ac-at.zoom.us/)at.zoom.us) ein bzw. melden Sie sich bei der ZOOM-Desktop-App mit SSO an (–> Firmendomäne: phtirol-ac-at.zoom.us)!

Der Zugangsschlüssel setzt sich folgendermaßen zusammen:<br>(1) PH-Online-Benutzer:innen-Name z. B. (1) PH-Online-Benutzer:innen-Name z. B. mina.musterfrau und (2) die Domain: @ph-tirol.ac.at

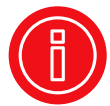

Sie haben technische Probleme bzw. Fragen zur Lehrveranstaltung?

Kontaktieren Sie bitte rechtzeitig Ihre Lehrveranstaltungsleitung.

Auch im virtuellen Setting befinden wir uns bei Online-Veranstaltungen im (öffentlichen) Seminarraum, wo miteinander gelernt wird. Für eine erfolgreiche und anerkannte Veranstaltungsteilnahme berücksichtigen Sie bitte folgende Hinweise:

## EIGENEN LERNRAUM VORBEREITEN (SELBSTORGANISATION):

- Testen Sie rechtzeitig Ihr Equipment auf Funktionstüchtigkeit. Laden Sie Ihr Gerät auf bzw. halten Sie das Ladegerät bereit.
- Bereiten Sie alle für die Veranstaltung notwendigen Lernressourcen (Moodle-Kurs, Seminarunterlagen, E-Mails mit Studienaufträgen etc.) vor, die Ihnen bereits im Vorfeld bekanntgegeben bzw. zur Verfügung gestellt wurden.
- Achten Sie neben der technischen Ausstattung auch auf die Ergonomie Ihres Arbeitsplatzes und sorgen Sie für ausreichend Lichtquellen. Positionieren Sie Ihre Webcam so, dass Sie kein Gegenlicht haben und Sie gut gesehen werden.
- Schaffen Sie ein produktives Arbeitsklima ohne Störungen, stellen Sie Ihr Handy auf lautlos und entfernen Sie alles, was sie ablenken könnte.

## ANKOMMEN:

Rechtzeitiges Ankommen (mind. fünf Minuten vor dem eigentlichen Start) im virtuellen Lernraum gibt Sicherheit – so wie in einer Präsenzveranstaltung betreten Sie bitte pünktlich den Seminarraum und geben Sie sich mit Ihrem Vor- und Nachnamen zu erkennen.

## PRÄSENT SEIN UND BLEIBEN:

- Sie sind visuell und/oder per Audio für die gesamte Veranstaltungsdauer präsent. Wenn Sie über einen längeren Zeitraum zuhören oder nicht sprechen, schalten Sie Ihr Mikrofon stumm.
- Beteiligen Sie sich aktiv am Fortgang der Online-Veranstaltung und bringen Sie sich und Ihre Ansichten, Meinungen, Überlegungen oder Zusammenfassungen und Begründungen produktiv als Rückmeldungen, Diskussionsbeiträge, im Chat, in Breakout-Rooms oder weiteren gewünschten Situationen und Kanälen ein. So tragen Sie dazu bei, dass die virtuelle Veranstaltung kommunikativer und sozialer verläuft.

## DAS RECHT AM EIGENEN BILD:

- Respektieren Sie die Lernatmosphäre und das Recht auf einen "geschlossenen Lernraum" für alle Teilnehmenden und natürlich das Recht aller am jeweils eigenen Bild (z. B. Screenshot von den Videos der Kursteilnehmenden), das Urheberrecht o. Ä.
- Aufzeichnungen dürfen nur mit dem expliziten Einverständnis aller Beteiligten sowie den Moderationspersonen durchgeführt werden. Seien Sie diesbezüglich auch achtsam bei der Verwendung von privaten externen Plattformen unter den Teilnehmenden.

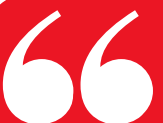

Online-Seminare zählen sicher zu den anstrengendsten Formen des Online-Lernens.

Gönnen Sie sich vorher und nachher Pausen zur Konzentration und zur Erholung! Selbstorganisation und -regulation, Ihre persönliche Resilienz mit den Studien- und Fortbildungsbedingungen sind gefordert.

Über die allgemeinen technischen Hinweise und Tipps für Studierende hinaus bedenken Sie für eine gelingende Lehrveranstaltung online oder im sog. Hybridmodus bitte:

- Der virtuelle Raum ist bei Hybridveranstaltungen ein zusätzlicher "Extra-Seminarraum", den Sie qualitätsvoll in den Unterricht miteinbeziehen.
- Sie haben sich zeitgerecht technisch vorbereitet (Einrichtung der Videokonferenz inkl. Zugangsdaten, Check Ihrer Ausrüstung im Lehrveranstaltungs- oder Übertragungsraum usw.) und pädagogisch-didaktische Überlegungen angestellt, wie und wo welches Equipment während des Unterrichts aufgebaut und eingesetzt wird, wie Sie präsentieren, umschalten oder auch verschiedene Kamerapositionen gewinnbringend einsetzen.
- Achten Sie neben der technischen Ausstattung auch auf die Ergonomie Ihres Arbeitsplatzes und sorgen Sie für ausreichend Lichtquellen. Positionieren Sie Ihre Webcam so, dass Sie kein Gegenlicht haben und Sie gut gesehen werden.
- Schaffen Sie ein produktives Arbeitsklima ohne Störungen, stellen Sie Ihr Handy auf lautlos und entfernen Sie alles, was sie ablenken könnte.
- Sie sind sich der Gefahren eines Informations-Overloads und einer Reizüberflutung bewusst. Verwenden Sie wenig verschiedene Inhalte auf einer Folie, hohe Kontraste und große Schriftgrößen und planen Sie Unterbrechungen, Rückfragen, Interaktivität, Austausch und Pausen ein.
- Begrüßen Sie die Online-Teilnehmenden ebenso wie in Präsenz, binden Sie bei hybriden Settings diese externe Gruppe selbstverständlich ein. Kommunizieren Sie Ihre Wünsche und das geplante Regelwerk.
- Damit Sie den Überblick nicht verlieren und sich auf Ihre Inhalte und den Ablauf konzentrieren können, hat es sich bewährt, zusätzlich Co-Moderationspersonen (bevorzugt aus dem Teilnehmendenkreis) einzusetzen, die Betreuung des Chats oder weiterer Kommunikations- und Arbeitskanäle zu organisieren, damit sich die Online-Teilnehmenden auch produktiv in der Veranstaltung einbringen und aktiv teilnehmen können. Eine aktive Moderation der Veranstaltung bis hin zur Kameraführung in Hybridszenarien ermöglicht Abwechslung, Kurzweiligkeit und Motivation bei den Teilnehmenden.
- Berücksichtigen Sie die digitale Distanzerfahrung, damit verbunden eine großteils reduzierte Körpersprache in Ihrer nonverbalen Kommunikation und nicht zuletzt Audioverzögerungen in der Übertragung. Weiters packen Sie lieber weniger Inhalt in die synchrone Online-Veranstaltung und lagern weitere Inhalte auf Inkognito-Selbstlernphasen aus, damit bei den Teilnehmenden und bei Ihnen die Motivation und Konzentration auf die zentralen Inhalte erhalten bleibt.
- Schaffen Sie ein gutes Lernklima und eine Wohlfühlatmosphäre, ermöglichen Sie und fordern Sie Interaktion und aktive Beteiligung, Feedback und konstruktive Kritik!

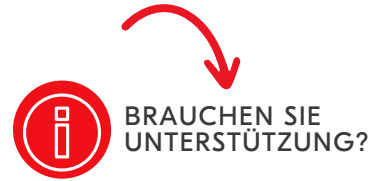

Das Digi.Team der PH Tirol bietet PHT-Dozierenden Beratungen zu individuellen Fragen bezüglich E-Didaktik und deren Umsetzung in einer Lehrveranstaltung (<https://ph-tirol.ac.at/digi.angebote>).

Nutzen Sie aber auch das PHT-WIKI für Fragen rund um die Plattformen!

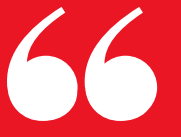

Wie für Studierende gilt auch für Lehrende: Selbstorganisation und -regulation, Ihre persönliche Resilienz mit diesen Studien- und Fortbildungsbedingungen sind gefordert! Gönnen Sie sich vorher und nachher Pausen zur Konzentration und zur Erholung!

#### Weiterführende Links:

## Lehrer:innen-Fortbildung Baden-Württemberg

Erfolgreiche Online-Seminare - 7 Schritte zum erfolgreichen Online-Seminar: https://lehrerfortbildung[bw.de/st\\_digital/elearning/onlineseminaregestalten/fb1/03didaktik/04gu](https://lehrerfortbildung-bw.de/st_digital/elearning/onlineseminaregestalten/fb1/03didaktik/04guides/7_-schritte_zum_erfolgreichen_os.pdf) ides/7\_-schritte\_zum\_erfolgreichen\_os.pdf

#### Virtuelle PH

Handreichung Webinare in der Hochschule https://www.virtuelle-ph.at/wp[content/uploads/2019/10/Handreichung\\_WebinareHochschule-Final.pdf](https://www.virtuelle-ph.at/wp-content/uploads/2019/10/Handreichung_WebinareHochschule-Final.pdf)

#### Freie Universität Berlin, Center für digitale Systeme

E-Learning in der Hochschule – Planung einer digitalen Lehrveranstaltung https://www.cedis.fu-berlin.de/online-lehren-

### [lernen/praxistipps/handreichungen/Planung-digitale-LV.pdf](https://www.cedis.fu-berlin.de/online-lehren-lernen/praxistipps/handreichungen/Planung-digitale-LV.pdf)

### **[BMBWF](https://www.cedis.fu-berlin.de/online-lehren-lernen/praxistipps/handreichungen/Planung-digitale-LV.pdf)**

ng\_2021.pdf

Distance Learning an österreichischen Universitäten und Hochschulen im [Sommersemester](https://www.cedis.fu-berlin.de/online-lehren-lernen/praxistipps/handreichungen/Planung-digitale-LV.pdf) 2020 und Wintersemester 2020/21 https://pubshop.bmbwf.gv.at/index.php? [rex\\_media\\_type=pubshop\\_download&rex\\_media\\_file=hs\\_distancelearni](https://www.cedis.fu-berlin.de/online-lehren-lernen/praxistipps/handreichungen/Planung-digitale-LV.pdf)

#### [Hochschulforum](https://www.cedis.fu-berlin.de/online-lehren-lernen/praxistipps/handreichungen/Planung-digitale-LV.pdf) Digitalisierung

Lessons learne[d:](https://www.cedis.fu-berlin.de/online-lehren-lernen/praxistipps/handreichungen/Planung-digitale-LV.pdf) Mit 12 Fragen zu mehr Online-Glück in der [Hochschullehre](https://www.cedis.fu-berlin.de/online-lehren-lernen/praxistipps/handreichungen/Planung-digitale-LV.pdf) [https://hochschulforumdigitalisierung.de/de/blog/lessons-learned](https://www.cedis.fu-berlin.de/online-lehren-lernen/praxistipps/handreichungen/Planung-digitale-LV.pdf)online-hochschullehre

### Junge [Tüftler:innen](https://www.cedis.fu-berlin.de/online-lehren-lernen/praxistipps/handreichungen/Planung-digitale-LV.pdf) - Blog

Zwölf Tipps für [erfolgreiche,](https://www.cedis.fu-berlin.de/online-lehren-lernen/praxistipps/handreichungen/Planung-digitale-LV.pdf) interaktive und frustfreie Online Workshop[s](https://www.cedis.fu-berlin.de/online-lehren-lernen/praxistipps/handreichungen/Planung-digitale-LV.pdf) [https://junge-tueftler.de/blog/online-seminar](https://www.cedis.fu-berlin.de/online-lehren-lernen/praxistipps/handreichungen/Planung-digitale-LV.pdf)